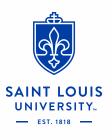

# Workday Financial Reports

### Table of Contents

- A. Reports Covered (report usage, prompts, expected results)
- Budget vs Actuals by Org
- Fund Balance Report
- <u>Statement of Account</u>
- Income Statement Trend by Org
- Journal Lines by Org
- <u>Report of Transactions Org</u>
- B. Data Audit Reports
- C. Other Helpful Reports
- D. Additional Resources

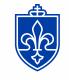

SAINT LOUIS

UNIVERSITY...

\*all blue text is a hyperlink

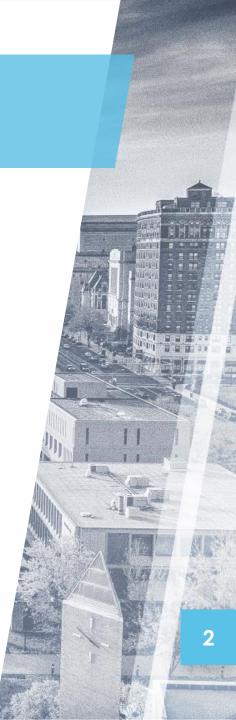

### Budget vs Actuals by Org

CR - FIN - Budget vs Actuals by Org

| Company        | * | $\times$ Saint Louis University $\cdots$               | := | 1 |
|----------------|---|--------------------------------------------------------|----|---|
| Organization   | * | × Cost Center Hierarchy: SLU<br>Saint Louis University | ≣  | 2 |
| Fund           |   |                                                        | ∷≡ | 3 |
| Period         | * |                                                        | := | 4 |
| Plan Structure | * | × SLU Virtual University Budget …                      | ∷≡ | 1 |
| Plan Name      | * | × FY21 Total Operational Budget ℤ                      | ∷≡ | 1 |
| Worktags       |   |                                                        | ∷≡ | 5 |
| Book           |   | × Department …                                         | := | 1 |

|   | Filter Name         |  |
|---|---------------------|--|
| 2 | Manage Filters Save |  |

#### **Report Usage**

End users are able to view Budget vs Actuals by Org results for a given fiscal period and specific worktags. Report will populate current period and YTD results.

#### **Prompt Selection (recommended)**

- 1. Leave these fields as the default
- 2. Select your Organization from "My Organization" or "My Organization Hierarchy" (if applicable)
- 3. Select appropriate Fund (i.e.11 Operating Fund or 81 SLUCare)
- 4. Period is the month you want to run the report (if the month is not closed your results may not be accurate)
- 5. Select any additional worktags, i.e. Program, etc. (This will only work for worktags that you budget to)

#### **Versions Available**

- CR FIN Budget vs Actuals by Org Workday Link
- CR FIN Budget vs Actual SLUCare (SLUCare cost centers) Workday Link
- CR FIN Budget vs Actual SLUCare Org Selection (Specialties or Programs) Workday Link

#### Sample Results

|                                       |                 | 01/31/2021     |                          |                             |                           |             |                    |                                           |                              |
|---------------------------------------|-----------------|----------------|--------------------------|-----------------------------|---------------------------|-------------|--------------------|-------------------------------------------|------------------------------|
|                                       | Original Budget | Revised Budget | Last Year YTD<br>Actuals | Prior Period YTD<br>Actuals | Current Period<br>Actuals | YTD Actuals | YTD<br>Encumbrance | YTD Actuals with<br>Encumbrances<br>Total | Fav /<br>(Unfav)<br>Variance |
| Operating revenues and other support: |                 |                |                          |                             |                           |             |                    |                                           |                              |
| Operating revenues and other support  | 98,853          | 98,853         | 108,630                  | 75,227                      | 15,470                    | 90,698      | 0                  | 90,698                                    | (8,155)                      |
| Operating expenses:                   |                 |                |                          |                             |                           |             |                    |                                           |                              |
| Operating expenses                    | 3,434,380       | 3,681,299      | 1,894,369                | 1,773,415                   | 298,690                   | 2,072,105   | 1,810,358          | (3,882,463)                               | (201,164)                    |
| SLU Parent: Income statement          | (3,335,527)     | (3,582,446)    | (1,785,739)              | (1,698,187)                 | (283,220)                 | (1,981,407) | (1,810,358)        | (3,791,765)                               | (209,319)                    |
| Transfers                             | 0               | 0              | 0                        | 0                           | 0                         | 0           | 0                  | 0                                         | 0                            |
| Total                                 | (3,335,527)     | (3,582,446)    | (1,785,739)              | (1,698,187)                 | (283,220)                 | (1,981,407) | (1,810,358)        | (3,791,765)                               | (209,319)                    |

SAINT LOUIS

#### Budget vs Actuals by Org CR - FIN - Budget vs Actuals by Org

- 1. By clicking the arrow next to data in blue you can choose dimensions to drill by
- 2. You can select another dimension to drill in to the data further. Select the second dimension in the "and then by" box and click the Refresh button

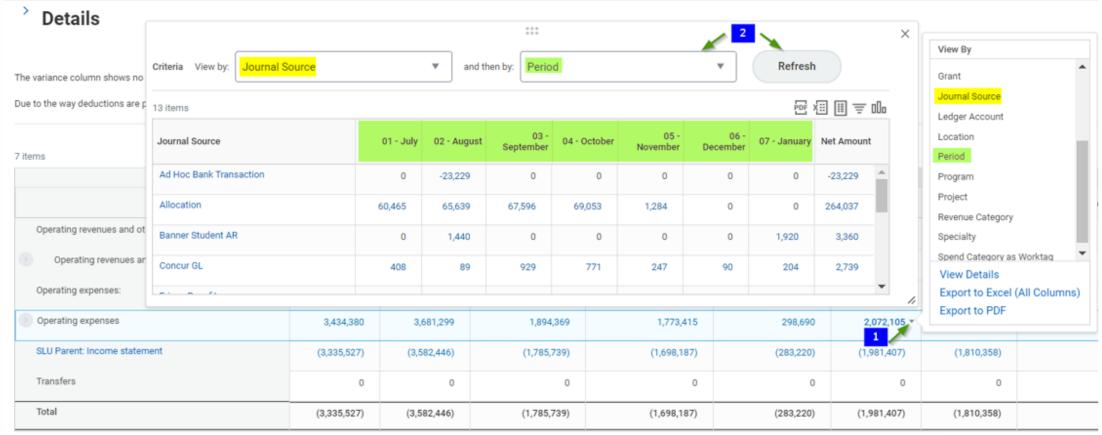

### **Fund Balance Report**

#### CR - FIN - Fund Balance

Instructions \*\*For detail on Fund Balance for Clinical Trials (Fund 32), please run the CR - FIN - Fund Balance - Clinical Trials report\*\*

| Organization $\star$ |                     | ∷≣ | 1 |
|----------------------|---------------------|----|---|
| Period *             | × FY2021 - 11 - May | ∷≡ | 2 |
| Book                 | × Department …      | ≔  | 3 |
| Worktags             |                     | ∷≡ | 4 |

| Filter Name     |      |
|-----------------|------|
| Manage Filters  | Save |
| 0 Saved Filters |      |

#### **Report Usage**

End users are able to view fund balances for Designated (Fund 20-24), Construction (Fund 71) and Agency (Fund 91) through a selected fiscal period and specific organization. The actuals will include details such as transactions and journal lines.

#### **Prompt Selection (recommended)**

- 1. Select your Organization from "My Organization" or "My Organization Hierarchy" (if applicable)
- 2. Period reflects the accumulative results as of the end of the month (if the month is not closed your results may not be accurate)
- 3. Leave this field as the default
- 4. Select any additional worktags, i.e. Program, Gift, Project etc.

#### **Versions Available**

- CR FIN Fund Balance Workday Link
- CR FIN Fund Balance Clinical Trials (Fund 32) Workday Link

#### **Sample Results**

| 2 items |         |                        |                      |                               |                      |             |                 |                  |                                 |                   |                    | XII  | ≣≡⊪⊾⊓                |
|---------|---------|------------------------|----------------------|-------------------------------|----------------------|-------------|-----------------|------------------|---------------------------------|-------------------|--------------------|------|----------------------|
| Gift    | Project | Program                | Cost Center          | Fund                          | Beginning<br>Balance | YTD Revenue | YTD<br>Expenses | YTD<br>Transfers | Calculated<br>Ending<br>Balance | Ending<br>Balance | YTD<br>Encumbrance |      | Available<br>Balance |
| (Blank) | (Blank) | 200520<br>Campus Store | D230 Campus<br>Store | 24 Designated<br>Unrestricted | 59,981.29            | 1,611.84    | 714.82          | (193.43)         | 60,684.88                       | 60,684.88         | 0.00               | 0.00 | 60,684.88            |
| Total   |         |                        |                      |                               | 59,981.29            | 1,611.84    | 714.82          | (193.43)         | 60,684.88                       | 60,684.88         | 0.00               | 0.00 | 60,684.88            |

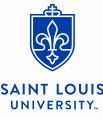

### Fund Balance Report

CR – FIN – Fund Balance

- 1. By clicking the arrow next to data in blue you can choose dimensions to drill by
- 2. By clicking on any blue value you can view the transaction detail

|                     |                  |   |              | 0 0 0<br>0 0 0 |              |                             |           | ×           | View By    |                 |       |
|---------------------|------------------|---|--------------|----------------|--------------|-----------------------------|-----------|-------------|------------|-----------------|-------|
| ĺ                   |                  |   |              |                |              |                             |           |             | Gift       |                 | -     |
| Criteria View by:   | Revenue Category | • | and then by: | Select a Field |              | <ul> <li>Refresh</li> </ul> |           |             | Grant      |                 |       |
|                     |                  |   |              |                |              |                             |           |             | Ledger Acc | ount            |       |
| l items             |                  |   |              |                |              |                             | ≣≡ob      |             | Period     |                 |       |
| Revenue Category    |                  |   |              |                | Tota         |                             |           |             | Program    |                 |       |
| Revenue Calegory    |                  |   |              |                | Fund Balance | Fund Balance                | e Reverse |             | Project    |                 |       |
| Auxiliary Fees (502 | 2)               |   |              |                | \$355.73     | 2 (\$3                      | 55.73)    |             | Revenue Ca | ategory         |       |
|                     |                  |   |              |                |              |                             |           |             | Sales Item |                 |       |
| Auxiliary Room and  | d Board (502)    |   |              |                | \$139.16     | (\$1                        | 39.16)    |             | Specialty  |                 |       |
| Room and Board (S   | 511)             |   |              |                | \$1,116.95   | (\$1,1                      | 16.95)    |             | Spend Cate | gory            |       |
|                     |                  |   |              |                |              |                             |           | /TD Revenue | View Deta  | ails            |       |
| Total               |                  |   |              |                | \$1,611.84   | (\$1,6                      | 11.84)    | 1611.04 -   | Export to  | Excel (All Colu | imns) |
| L                   |                  |   |              | ·              | ·            |                             |           | // 1,611.84 | 1          |                 |       |
| Total               |                  |   |              |                |              |                             | 59,981.29 | 1,611.84    | 1 714.82   | (193.43)        |       |
|                     |                  |   |              |                |              |                             | -         | ,           | <u>.</u>   | <u>`</u> ′      |       |

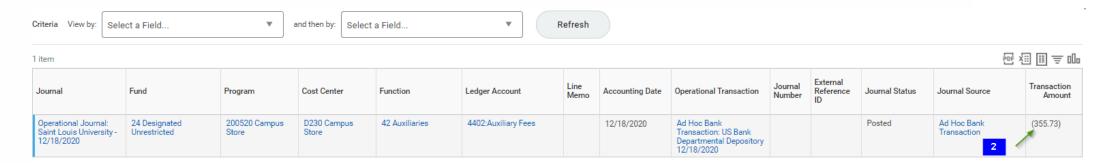

#### SAINT LOUIS UNIVERSITY...

### **Statement of Account**

#### CR - FIN - Statement of Account ....

| Instructions   | Separate reporting for Fund 31: Grants is<br>SLUCare must select GAAP Book Code | in progress |
|----------------|---------------------------------------------------------------------------------|-------------|
| Repeat By      | *                                                                               | := 1        |
| Company        | * X Saint Louis University                                                      | := 2        |
| Organization   | *                                                                               | := 3        |
| Period         | *                                                                               | :≡ 4        |
| Plan Structure | 2 *                                                                             | := 5        |
| Plan Name      | *                                                                               | := 6        |
| Worktags       |                                                                                 | := 7        |
| Book           | × Department …                                                                  | := 2        |

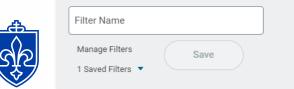

#### **Report Usage**

End users are able to view budget, actual, revenue and expenses for a selected "repeat by" dimension, (i.e. Cost Center, Gift, Program, etc.) for a given fiscal period and specific worktags.

#### **Prompt Selection (recommended)**

- 1. Select the dimension you would like your report to repeat by
- 2. Leave these fields as the default
- 3. Select your Organization from "My Organization" or "My Organization Hierarchy" (if applicable)
- 4. Period is the month you want to run the report (if the month is not closed your results may not be accurate)
- 5. Select SLU Virtual University Budget or SLUCare
- 6. Select the correct Plan Name that corresponds with your selection for #5
- 7. Select any additional worktags, i.e. Program, Gift, Project etc.
- · This will only work for worktags that you budget to
- To limit your results to Operating for your selected dimensions Select Fund 11

CR - FIN - Statement of Account - Workday Link

#### Sample Results (more examples on next slide)

|                                       |                |                   |                           |                | Report Total       |                              |                     |                    |                | 120243 Res Philosophica Operating |                      |                              |             |                    |                              |                     | (Blank)            |                |                |                   |                           |                |                    |                              |                     |
|---------------------------------------|----------------|-------------------|---------------------------|----------------|--------------------|------------------------------|---------------------|--------------------|----------------|-----------------------------------|----------------------|------------------------------|-------------|--------------------|------------------------------|---------------------|--------------------|----------------|----------------|-------------------|---------------------------|----------------|--------------------|------------------------------|---------------------|
|                                       | Revised Budget | Beginning Balance | Current Period<br>Actuels | YTD Actuals    | YTD<br>Encumbrance | YTD Actuals &<br>Encumbrance | Budget<br>Available | Percentage<br>Used | Ending Balance | Revised Budget                    | Beginning<br>Belance | Ourrent<br>Parlod<br>Actuals | YTD Actuals | YTD<br>Encumbrance | YTD Actuals &<br>Encumbrance | Budget<br>Available | Percentage<br>Used | Ending Belance | Revised Budget | Beginning Belance | Current Period<br>Actuels | YTD Actuals    | YTD<br>Encumbrance | YTD Actuals &<br>Encumbrance | Budget<br>Available |
| Fund Balance                          |                | (3,760,356.34)    |                           |                |                    |                              |                     |                    | (4,839,455.97) |                                   | (153,344.95)         |                              |             |                    |                              |                     |                    | (165,145.01)   |                | (3,607,011.39)    |                           |                |                    |                              |                     |
| Operating revenues and other support: |                |                   |                           |                |                    |                              |                     |                    |                |                                   |                      |                              |             |                    |                              |                     |                    |                |                |                   |                           |                |                    |                              |                     |
| Revenues                              | ٥              | 0                 | ٥                         | 0.00           | ٥                  | 0.00                         | 0.00                | 0%                 | ٥              | 0                                 | ٥                    | ٥                            | 0.00        | 0                  | 0.00                         | 0.00                | 0%                 | ٥              | ٥              | ٥                 | ٥                         | 0.00           | ٥                  | 0.00                         | 0.00                |
| Operating expenses:                   |                |                   |                           |                |                    |                              |                     |                    |                |                                   |                      |                              |             |                    |                              |                     |                    |                |                |                   |                           |                |                    |                              |                     |
| Dopenses                              | 1,783,793.24   | 0                 | 149,318.24                | 1,079,099.63   | 734,812.43         | 1,813,912.06                 | (30,118.82)         | 102%               | 0              | 25,791.60                         | 0                    | 623.44                       | 11,800.06   | 1,388.00           | 13,188.06                    | 12,603.54           | 51%                | 0              | 1,758,001.64   | 0                 | 148,694.80                | 1,067,299.57   | 733,424,43         | 1,800,724.00                 | (42,722.36)         |
| Net operating results                 | (1,783,793.24) | 0                 | (149,318.24)              | (1,079,099.63) | (734,812.43)       | (1,813,912.06)               | (30,118.82)         | 102%               | 0              | (25,791.60)                       | 0                    | (623.44)                     | (11,800.06) | (1,388.00)         | (12,188.06)                  | 12,603.54           | 51%                | 0              | (1,758,001.64) | 0                 | (148,694.89)              | (1,067,299.57) | (733,424,43)       | (1,800,724.00)               | (42,722.36)         |
| Transfers In (Out)                    | 0              | ٥                 | ٥                         | 0              | 0                  | 0.00                         | 0.00                | 0%                 | ٥              | ٥                                 | ٥                    | 0                            | 0           | 0                  | 0.00                         | 0.00                | 0%                 | ٥              | ٥              | ٥                 | ٥                         | ٥              | ٥                  | 0.00                         | 0.00                |
| Non-Operating                         | nort           | Tota              | ٥                         | ٥              | ٥                  | 0.00                         | 0.00                | 0%                 | ٥              | ٥                                 | ٥                    | ٥                            | ٥           | ٥                  | 0.00                         | 0.00                | 0%                 | ٥              | ٥              | ٥                 | ٥                         | ٥              | ٥                  | 0.00                         | 0.00                |
| Net Activity                          | (1,783,793.24) | 0                 | (149,318.24)              | (1,079,099.63) | (734,812.43)       | (1,813,912.06)               | (30,118.82)         | 102%               | 0              | (25,791.60)                       | 0                    | (623.44)                     | (11,800.06) | (1,388.00)         | (13,188.06)                  | 12,603.54           | 51%                | 0              | (1,758,001.64) | 0                 | (148,694.80)              | (1,067,299.57) | (733,424.43)       | (1,800,724.00)               | (42,722.36)         |

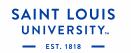

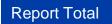

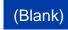

### **Statement of Account**

**CR – FIN – Statement of Account** 

Report Total Report Total

Repeat by Program

https://www.self.com/action/action/acti

Blank Program

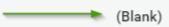

|                                       | Revised Budget | Beginning Balance | Current Period<br>Actuals | YTD Actuals    | YTD<br>Encumbrance | YTD Actuals &<br>Encumbrance | Budget<br>Available | Percentage<br>Used | Ending Balance |
|---------------------------------------|----------------|-------------------|---------------------------|----------------|--------------------|------------------------------|---------------------|--------------------|----------------|
| Fund Balance                          |                | (3,760,356.34)    |                           |                |                    |                              |                     |                    | (4,839,455.97) |
| Operating revenues and other support: |                |                   |                           |                |                    |                              |                     |                    |                |
| Revenues                              | 0              | 0                 | 0                         | 0.00           | 0                  | 0.00                         | 0.00                | 0%                 | 0              |
| Operating expenses:                   |                |                   |                           |                |                    |                              |                     |                    |                |
| Expenses                              | 1,783,793.24   | 0                 | 149,318.24                | 1,079,099.63   | 734,812.43         | 1,813,912.06                 | (30,118.82)         | 102%               | 0              |
| Net operating results                 | (1,783,793.24) | 0                 | (149,318.24)              | (1,079,099.63) | (734,812.43)       | (1,813,912.06)               | (30,118.82)         | 102%               | 0              |
| Transfers In (Out)                    | 0              | 0                 | 0                         | 0              | 0                  | 0.00                         | 0.00                | 0%                 | 0              |
| Non-Operating                         | 0              | 0                 | 0                         | 0              | 0                  | 0.00                         | 0.00                | 0%                 | 0              |
| Net Activity                          | (1,783,793.24) | 0                 | (149,318.24)              | (1,079,099.63) | (734,812.43)       | (1,813,912.06)               | (30,118.82)         | 102%               | 0              |

### **Income Statement Trend by Org**

CR - FIN - Income Statement Trend by Org

| Instructions SLUCare must select GAAP Book Code |    |   |
|-------------------------------------------------|----|---|
| Organization *                                  | ∷≡ | 1 |
| Fund                                            | ≣  | 2 |
| Period * X FY2021 - 11 - May                    | ≣  | 3 |
| Time Period * Current Period YTD …              | ≣  | 4 |
| Book × Department …                             | ≣  | 5 |
| Worktags                                        | ∷≡ | 6 |
|                                                 |    |   |
| Filter Name                                     |    |   |
| Manage Filters Save                             |    |   |

0 Saved Filters

SAINT LOUIS

#### Report Usage

This report displays monthly trend of the income statement with a total. The periods in the trend can be selected to show YTD, Last 12 months, last three months, etc.

#### **Prompt Selection (recommended)**

- 1. Select your Organization from "My Organization" or "My Organization Hierarchy" (if applicable)
- 2. Select appropriate Fund (i.e.11 Operating Fund)
- 3. Period is the most current month that will populate and trend backwards from there
- 4. Time Period is the duration of time you want to run the report for, i.e. YTD, Last 4 months, etc.
- 5. Leave this field as the default
- 6. Select any additional worktags, i.e. Program, Activity Code, Location, Specialty, Function etc.

#### CR - FIN - Income Statement Trend by Org - Workday Link

#### **Sample Results**

| Income Statement Trend                    | 01/2021     | 02/2021    | 03/2021    | 04/2021    | Total       | Prior Year End |
|-------------------------------------------|-------------|------------|------------|------------|-------------|----------------|
| Operating revenues and other support      | 144,609,309 | 2,702,178  | 12,984,944 | 8,047,874  | 168,344,305 | 365,953,880    |
| Total Operating Revenue and Other Support | 144,609,309 | 2,702,178  | 12,984,944 | 8,047,874  | 168,344,305 | 365,953,880    |
|                                           |             |            |            |            |             |                |
| Operating Expenses                        | 36,404,046  | 18,429,503 | 26,747,543 | 24,915,278 | 106,496,370 | 379,963,521    |
| SLU Parent: Fringe benefits allocated     | 2,812,376   | 2,584,830  | 2,683,023  | 2,568,239  | 10,648,468  | 54,417,436     |
| SLU Parent: Salaries and wages            | 16,015,905  | 15,861,636 | 15,990,354 | 16,159,943 | 64,027,838  | 188,541,671    |
| S100:Communications                       | 225,146     | 304,261    | 212,730    | 152,768    | 894,905     | 2,517,904      |
| Communication Other                       | 61,086      | 49,986     | 48,924     | 14,275     | 174,270     | 472,303        |
| Postage/Shipping                          | 95,325      | 83,538     | 77,792     | 82,704     | 339,359     | 718,770        |

9

### Income Statement Trend by Org

CR – Fin – Income Statement Trend by Org

SAINT LOUIS UNIVERSITY...

| 57 items                                  | Period - FY2021 - 10 - April |              |            |            |            | Time Period - Current Period YTD |             |            |            |            | x III .     |                |  |
|-------------------------------------------|------------------------------|--------------|------------|------------|------------|----------------------------------|-------------|------------|------------|------------|-------------|----------------|--|
| Income Statement Trend                    | 07/2020                      | 08/2020      | 09/2020    | 10/2020    | 11/2020    | 12/2020                          | 01/2021     | 02/2021    | 03/2021    | 04/2021    | Total       | Prior Year End |  |
| Operating revenues and other support      | 251,616,946                  | (93,556,083) | 8,788,245  | 9,081,740  | 5,854,650  | 5,838,584                        | 144,609,309 | 2,702,178  | 12,984,944 | 8,047,874  | 355,968,387 | 365,953,880    |  |
| Total Operating Revenue and Other Support | 251,616,946                  | (93,556,083) | 8,788,245  | 9,081,740  | 5,854,650  | 5,838,584                        | 144,609,309 | 2,702,178  | 12,984,944 | 8,047,874  | 355,968,387 | 365,953,880    |  |
|                                           |                              |              |            |            |            |                                  |             |            |            |            |             |                |  |
| ○ Operating Expenses                      | 15,623,275                   | 27,771,671   | 28,529,929 | 30,421,033 | 25,378,172 | 30,069,824                       | 36,404,046  | 18,429,503 | 26,747,543 | 24,915,278 | 264,290,274 | 379,963,521    |  |
| SLU Parent: Fringe benefits allocated     | 2,806,181                    | 2,820,347    | 3,031,733  | 2,423,926  | 2,682,243  | 2,896,896                        | 2,812,376   | 2,584,830  | 2,683,023  | 2,568,239  | 27,309,795  | 54,417,436     |  |
| SLU Parent: Salaries and wages            | 14,226,321                   | 15,323,435   | 15,934,636 | 15,039,853 | 15,949,423 | 16,504,335                       | 16,015,905  | 15,861,636 | 15,990,354 | 16,159,943 | 157,005,841 | 188,541,671    |  |
| 5100:Communications                       | 88,777                       | 82,849       | 139,704    | 116,611    | 54,438     | 563,965                          | 225,146     | 304,261    | 212,730    | 152,768    | 1,941,249   | 2,517,904      |  |
| Communication Other                       | 39,615                       | 31,103       | 34,102     | 29,796     | 22,766     | 141,186                          | 61,086      | 49,986     | 48,924     | 14,275     | 472,838     | 472,303        |  |
| Postage/Shipping                          | 15,488                       | 8,617        | 9,790      | 9,710      | 6,532      | 297,678                          | 95,325      | 83,538     | 77,792     | 82,704     | 687,173     | 718,770        |  |
| Telephone Charges                         | 0                            | 784          | 0          | 0          | 0          | 0                                | 0           | 0          | 0          | 0          | 784         | 0              |  |

#### Another option is to select April and Last 6 periods to see results for 11/2020 - 04/2021

Time Period \*  $\times$  Last 6 Periods  $\cdots$   $\vdots \equiv$ 

|         | Period - FY202 | 1 - 10 - April | Time Period - |         |         |
|---------|----------------|----------------|---------------|---------|---------|
| 11/2020 | 12/2020        | 01/2021        | 02/2021       | 03/2021 | 04/2021 |

10

### Journal Lines by Org

#### CR - FIN - Journal Lines by Org

SAINT LOUIS

| Organization                                | *              | := 1 |
|---------------------------------------------|----------------|------|
| Amount Type                                 | * × Activity   | := 2 |
| Period                                      | *              | := 3 |
| Time Period                                 | *              | :≡ 4 |
| Worktags                                    |                | := 5 |
| Book                                        | × Department … | := 6 |
| Ledger Accounts and<br>Summaries            |                | := 7 |
| Calculate Current Year<br>Retained Earnings |                |      |
|                                             |                |      |
| Filter Name                                 |                |      |
| Manage Filters<br>0 Saved Filters           | Save           |      |

#### **Report Usage**

End users are able to view monthly or year-to-date activity by selected ledger accounts. If no Ledger Account selection is made the results will be similar to a Trial Balance report (i.e. includes balance sheet and income statement accounts)

#### **Prompt Selection (recommended)**

- 1. Select your Organization from "My Organization" or "My Organization Hierarchy" (if applicable)
- 2. Report can be run by Activity, Beginning Balance or Ending Balance
- 3. Period is the month you want to run the report (if the month is not closed your results may not be accurate)
- 4. Time Period is the duration of time you want to run the report for, i.e. Current Period, Current Period YTD, etc.
- 5. Select any additional worktags, i.e. Program, Gift, Project etc.
- 6. Leave this field as the default
- 7. Select individual Ledger Accounts or Account Summaries to narrow your results.

#### CR - FIN - Journal Lines by Org - Workday Link

| Sample Results | Ledger Account                           | Amount  |
|----------------|------------------------------------------|---------|
|                | 1000:Cash                                | 0.00    |
|                | 1104:Interworktag Due<br>To/Due From     | 673.75  |
|                | 3400:Transfers - Current Year            | 134.74  |
|                | 4400:Auxiliary Room and<br>Board         | -767.09 |
|                | 4402:Auxiliary Fees                      | -355.73 |
|                | 5102:Books,Subscriptions,Per<br>iodicals | 314.33  |
|                | Total                                    | 0.00    |

## Journal Lines by Org CR – FIN – Journal Lines by Org

EST. 1818

|                                            |                      |                  |                | Turn or | n the new tables view 🤇 |    |
|--------------------------------------------|----------------------|------------------|----------------|---------|-------------------------|----|
| items                                      |                      |                  |                |         | ӝш╤┉                    | С. |
| Ledger Account                             |                      |                  |                |         | Amount                  | :  |
| 1000:Cash                                  |                      |                  |                |         | 0.00                    | •  |
| 1104:Interworktag Due<br>To/Due From       |                      |                  |                |         | 3,341.00                |    |
| 1400:Notes Receivable                      |                      |                  |                | 1       | -3,330.14               |    |
| 6200:Nonoperating Loan Fund<br>Int Collect |                      |                  |                |         | -10.86                  |    |
| Total                                      |                      |                  |                |         | 0.00                    | -  |
| (                                          | •                    |                  |                |         | •                       |    |
| Criteria View                              | v by: Select a Field | <br>and then by: | Select a Field | Refrest | 1                       |    |

1. By clicking on the value in blue you can populate the detailed transactions that make up that number.

**Transaction Details** 

|             | 10 items |                                      |                                                           |                                                     |                              |                                  |                          |                              |                    |                                                                 |                   |                            |      |                                |
|-------------|----------|--------------------------------------|-----------------------------------------------------------|-----------------------------------------------------|------------------------------|----------------------------------|--------------------------|------------------------------|--------------------|-----------------------------------------------------------------|-------------------|----------------------------|------|--------------------------------|
|             | Journal  | Fund                                 | Gift                                                      | Cost Center                                         | Spend Category<br>as Worktag | Function                         | Ledger Account           | Line Memo                    | Accounting<br>Date | Operational<br>Transaction                                      | Journal<br>Number | Journal Source             |      | Ledger/Budget<br>Credit Amount |
| र्षुष्ट     | ٩        | 52 Loan<br>Permanently<br>Restricted | 510836<br>Saunders, Dr.<br>and Mrs. Richard<br>and Muriel | D004-2 Student<br>Financial<br>Services-<br>General |                              | 18 Scholarships &<br>Fellowships | 1400:Notes<br>Receivable | UAS 1-15-<br>21 MISC<br>WIRE | 01/15/2021         | Ad Hoc Bank<br>Transaction: Wells<br>Fargo Master<br>01/15/2021 |                   | Ad Hoc Bank<br>Transaction | 0.00 | 333.00                         |
| SAINT LOUIS | ٩        | 52 Loan<br>Permanently<br>Restricted | 510836<br>Saunders, Dr.<br>and Mrs. Richard<br>and Muriel | D004-2 Student<br>Financial<br>Services-<br>General |                              | 18 Scholarships &<br>Fellowships | 1400:Notes<br>Receivable | UAS Misc<br>Wire 2-18-<br>21 | 02/18/2021         | Ad Hoc Bank<br>Transaction: Wells<br>Fargo Master<br>02/18/2021 |                   | Ad Hoc Bank<br>Transaction | 0.00 | 333.02                         |

### **Report of Transactions - Org**

#### CR - FIN - Report of Transactions - Org 🚥

Instructions SLUCare must select GAAP Book Code

| Company *                    | × Saint Louis University …          | ≡ <b>1</b> |
|------------------------------|-------------------------------------|------------|
| Organization *               |                                     | ≔ 2        |
| Fund                         |                                     | ≔ 3        |
| Year *                       |                                     | ≔ 4        |
| Period                       |                                     | ≔ 5        |
| Book                         | X Department ····                   | := 1       |
| Journal Number               |                                     | 6          |
| External Reference ID        |                                     | 7          |
| Accounting Date On or After  |                                     |            |
| Accounting Date On or Before | MM/DD/YYYY                          |            |
| Ledger Accounts              | × SLU Parent: Income statement ···· | :=<br>9    |
|                              |                                     |            |
| Created by                   |                                     | ≔ 10       |
| Approved by                  |                                     | ≡ 11       |
| Reversed Journal             |                                     |            |
| Recurring Journal            |                                     |            |
| Amount Equal To              | 0                                   | J          |
| Amount Greater Than          | 0                                   | 13         |
| Amount Less Than             | 0                                   |            |
| Worktags                     |                                     | ≔ 14       |

SAINT LOUIS UNIVERSITY...

#### **Report Usage**

End users are able to view monthly or year-to-date balances or activity by selected ledger accounts. The default ledger account selections will produce results for revenue, expenses and transfers.

#### **Prompt Selection (recommended)**

- 1. Leave this field as the default
- 2. Select your Organization from "My Organization" or "My Organization Hierarchy" (if applicable)
- 3. Select appropriate Fund (e.g. 11 Operating Fund)
- 4. Select Fiscal Year
- 5. Period is the month you want to run the report (if the month is not closed your results may not be accurate)
- 6. Optional prompt to search by Journal Number
- 7. Optional prompt to search by External Reference ID
- 8. Select a date range instead of Period (#5)
- 9. You can leave as the default or clear and select specific ledger accounts (if left blank you will get results for all ledger accounts, i.e. balance sheet and income statement)
- 10. Search by person who originated the transaction
- 11. Search person who approved the transaction
- 12. Select a specific transaction type
- 13. Optional selections for Amounts
- 14. Select any additional worktags, i.e. Program, Gift, Project etc.

CR - FIN - Report of Transactions - Org - Workday Link

### **Report of Transactions - Org**

CR – FIN – Report of Transactions - Org

| Journal |        | Source 1             | Fund | Function       | Cost Center                                 | Gift                                       | Program | Ledger Account                |    | ✓ Ad Hoc Bank Transaction                    |
|---------|--------|----------------------|------|----------------|---------------------------------------------|--------------------------------------------|---------|-------------------------------|----|----------------------------------------------|
|         | Name   |                      |      |                |                                             |                                            |         |                               | So | Advancement Gifts                            |
| Q       | FY2021 | ↑ Sort Ascending     | ed   | 10 Instruction | D351 Ctr for Workforce & Org<br>Development | 203560 Transformative<br>Workforce Academy |         | 3400:Transfers - Current Year |    | Allocation                                   |
|         |        | ↓ Sort Descending    |      |                |                                             |                                            |         |                               |    | Fringe Benefit                               |
|         |        | Filter Condition *   |      |                |                                             |                                            |         |                               |    | Manual Journal                               |
|         |        | is                   | •    |                |                                             |                                            |         |                               |    | Payroll Actual Accrual                       |
| Q       | FY2021 | Value *              |      | 10 Instruction | D351 Ctr for Workforce & Org                |                                            |         | 4000:Tuition                  |    | Procurement Card Transaction<br>Verification |
|         |        | × Ad Hoc Bank Transa |      |                | Development                                 |                                            |         |                               |    | Supplier Invoice                             |
|         |        | × Supplier Invoice   | 2    |                |                                             |                                            |         |                               |    | Xerox GL                                     |
|         |        | Filter               |      |                |                                             |                                            |         |                               |    | Search 🗮                                     |
|         |        |                      |      |                |                                             |                                            |         |                               |    | × Ad Hoc Bank Transaction                    |
|         |        |                      |      |                |                                             |                                            |         |                               |    | × Supplier Invoice                           |

- 1. Functions like Excel filter click the heading to open filter options
- 2. Select multiple options to narrow search results

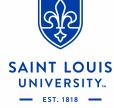

# Report Demo

15

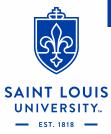

### **Data Audit Reports**

Data audits are reports used to view a list of Workday dimensions and their related worktags

- Available Data Audit reports (not everyone will have access to all of these)
  - Data Audit Cost Center and Cost Center Hierarchies
  - Data Audit Spend Categories and Spend Category Hierarchies
  - Data Audit Revenue Categories and Revenue Category Hierarchies
  - Data Audit Ledger Account and Ledger Account Summaries
  - Data Audit Activity Code and Activity Code Hierarchies
  - Data Audit Awards
  - Data Audit Programs and Program Hierarchies
  - Data Audit Projects and Project Hierarchies
  - Data Audit Functions and Function Hierarchies
  - Data Audit Fund and Fund Hierarchies
  - Data Audit Specialty and Specialty Hierarchies

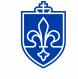

SAINT LOUIS

<u>\*all blue text is a hyperlink</u>

### **Other Helpful Reports**

Additional reports may not be available to everyone:

- PRISM LBD002 Labor Distribution Details View labor distribution details
- CR FIN Find Suppliers View details for selected suppliers
- CR FIN Find Supplier Payments Status View payment status of supplier invoices
- My Procurement Card Transaction Verifications View your procurement card transaction verifications
- CR FIN Internal Service Delivery by Org View Internal Service Deliveries, including status

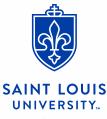

### **Additional Resources**

- wdfinance@slu.edu email for Workday Finance requests and issues
  - Natasha Seidl, Lisa Zoia, Crystal Santa Cruz
- Business Manager Training (courses available in Skillsoft)
  - Workday Training How to Run Reports for Business Managers
  - Business Manager Training Workday Reporting Procurement
  - Business Manager Training Workday Reports Procurement Part Two
  - Business Manager Training FY22 Budget Process
  - SLU Business Manager Training Workday Reporting for Budgeting and Forecasting SLUCare
  - SLU Business Manager Training Budgeting and Forecasting SLUCare
- Crosswalk: Financial Reports
- Job Aid Library
- Office Hours

- May 20th 9-10am
- May 27th 9-10am
  - June TBD

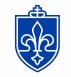

SAINT LOUIS

\*all blue text is a hyperlink

Questions ?

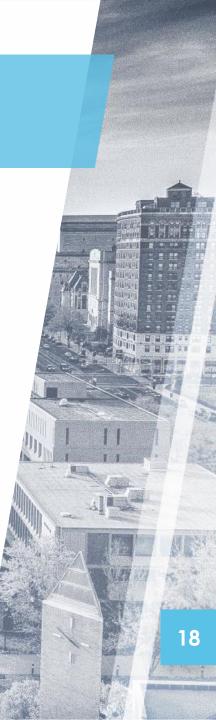